**УРОК №18 Поняття робочої групи, домену, користувача й сеансу користувача; вхід у локальну мережу. Поняття про права доступу до ресурсів. Навігація локальною мережею. Спільне використання файлів і папок. Надання доступу до ресурсів. Спільне використання принтерів і спільний доступ до глобальної мережі. Практична робота №7. Спільне використа** *ресурсів локальної мережі.* Інформатика 9 клас **НАЗА Д ВПЕР ЕД**1

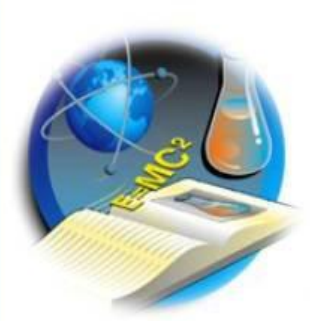

## Інформатика 9 клас

### *Учні повинні знати:*

**— обладнання, необхідне для організації локальної мережі та підключення до неї комп'ютерів; — поняття робочої групи, домену, користувача й сеансу користувача;**

### *Учні повинні вміти:*

**— обирати необхідні апаратні та програмні засоби для організації зв'язку між комп'ютерами.**

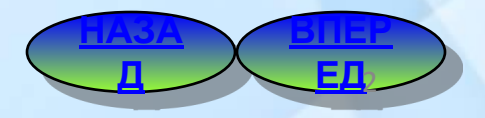

Передати інформацію можна за допомогою фізичних сигналів різної природи. Це можуть бути електричні сигнали, електромагнітне випромінювання, оптичні сигнали. Залежно від виду сигналу використовують різні середовища передавання – дротові (кабельні) чи бездротові.

Середовище передавання – це фізичне середовище, у якому можливе передавання інформаційних сигналів у вигляді електричних,світлових та інших імпульсів.

> **ВПЕР ЕД**

Д<sub>а</sub> 3 <u>БД</u>

**НАЗА**

У дротових середовищах комп'ютери та інші пристрої мережі з'єднано кабелями, зокрема мідними (кручена пара, коаксіальний кабель) чи оптоволоконними. Дані передають у вигляді електричних або оптичних сигналів.

# **Кручена пара**

### **Оптоволоконний кабель**

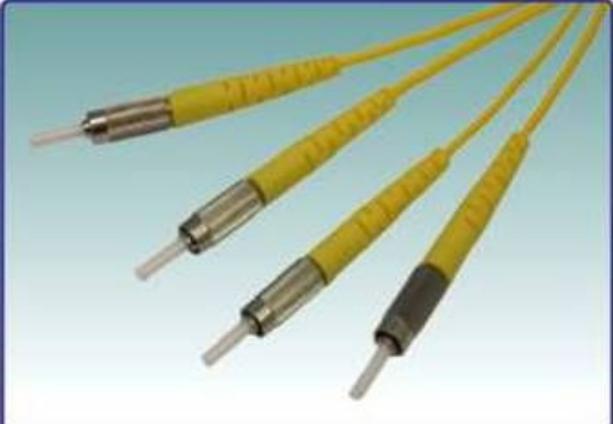

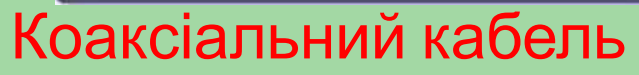

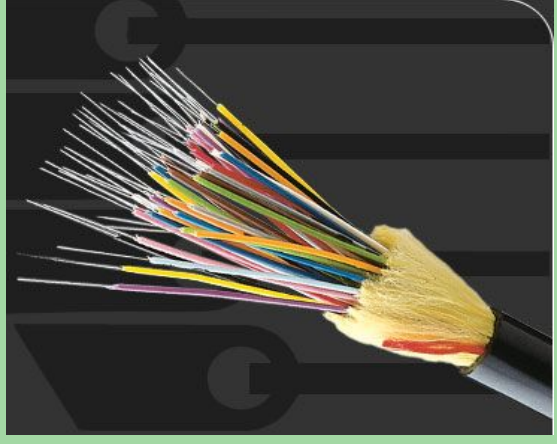

**НАЗА**

**ВПЕР ЕД**

Д 54

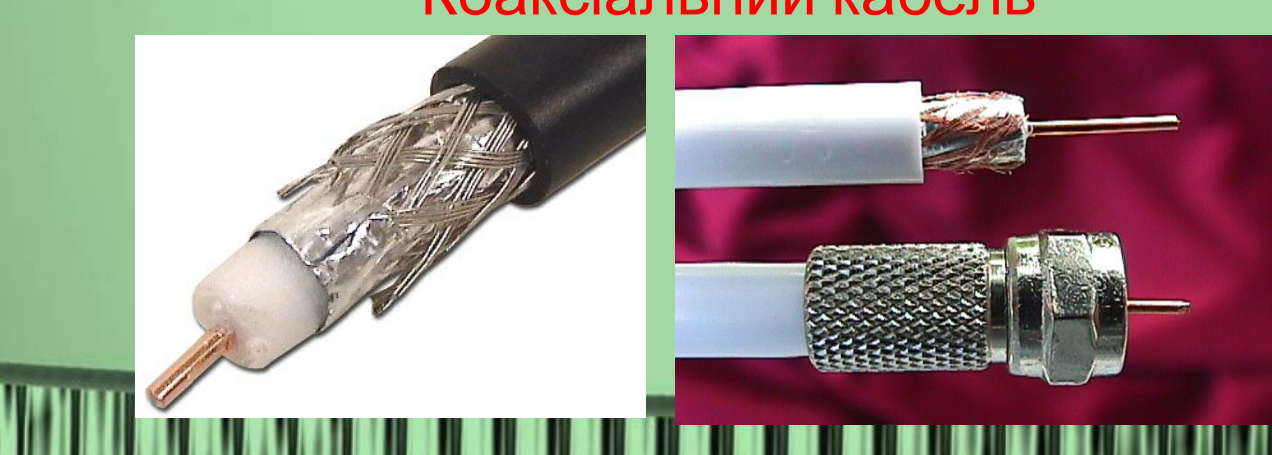

# Характеристики ліній зв'язку

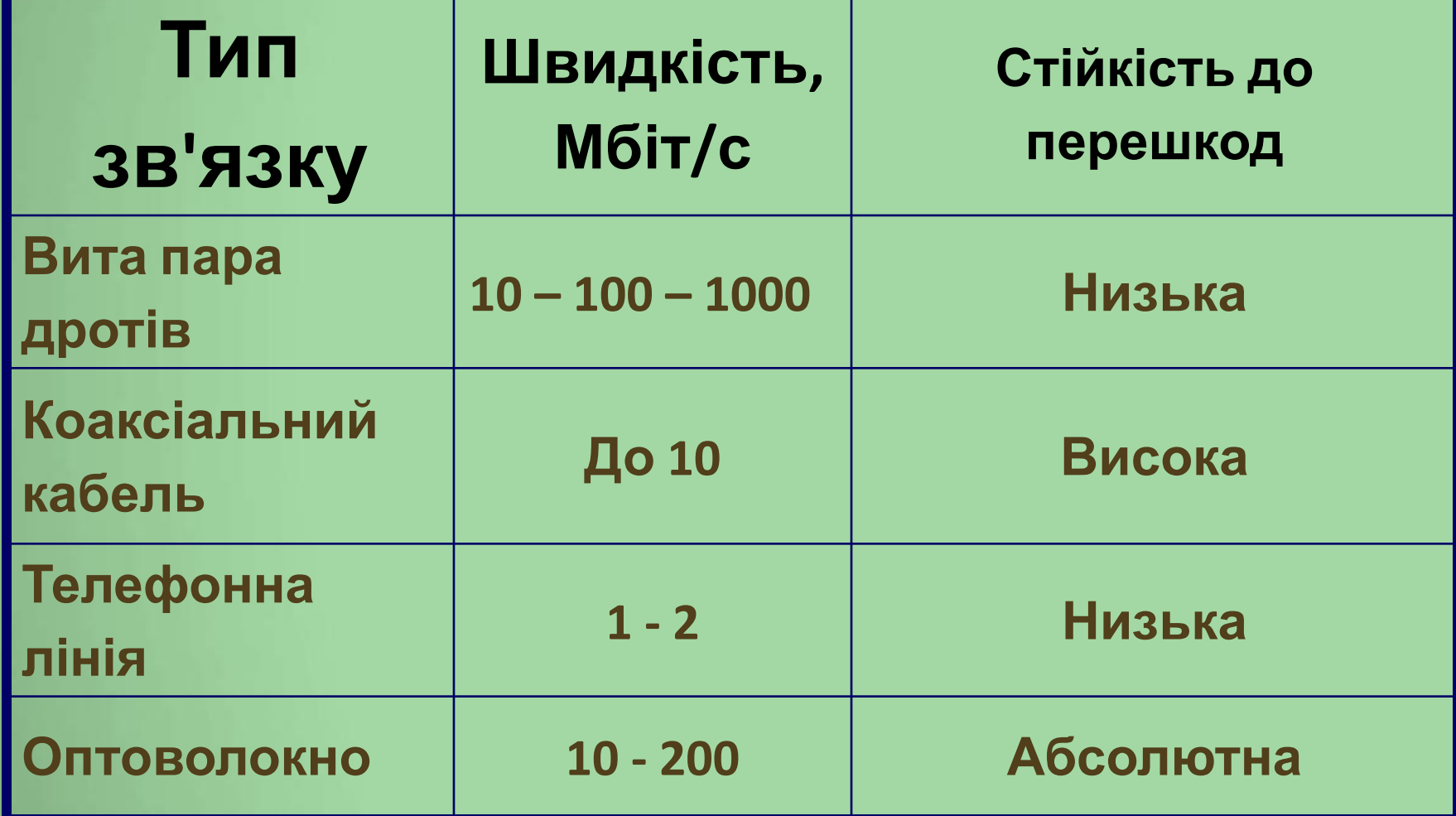

**ВПЕР ЕД**

Д 545

**НАЗА**

У бездротових середовищах кабелі не використовують, а дані передають через ефір, зазвичай у вигляді радіосигналів.

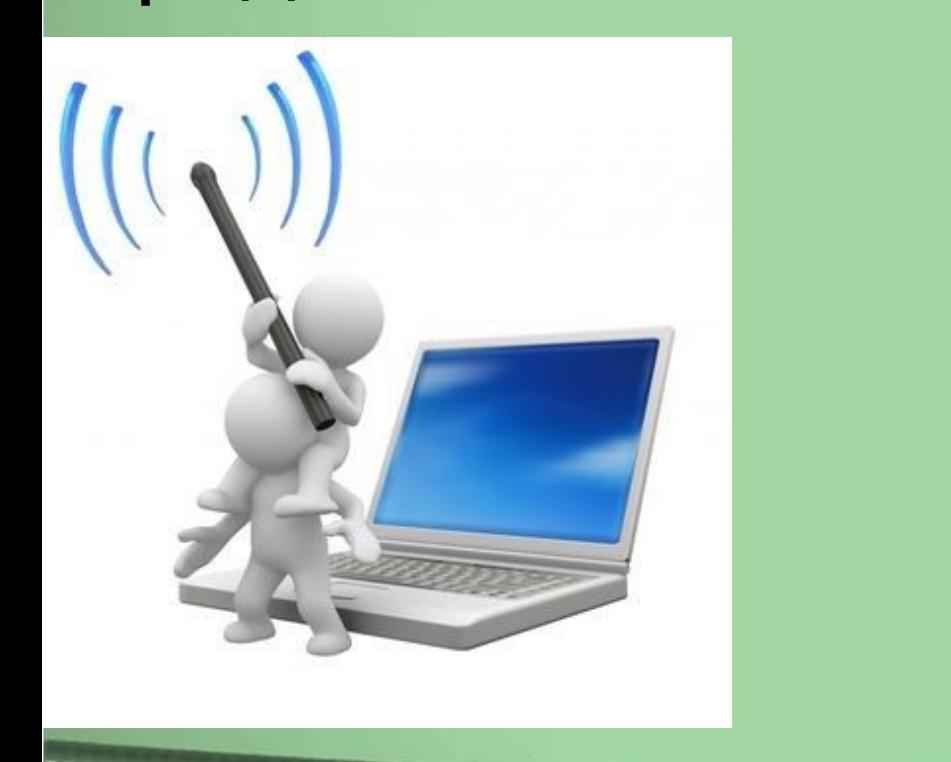

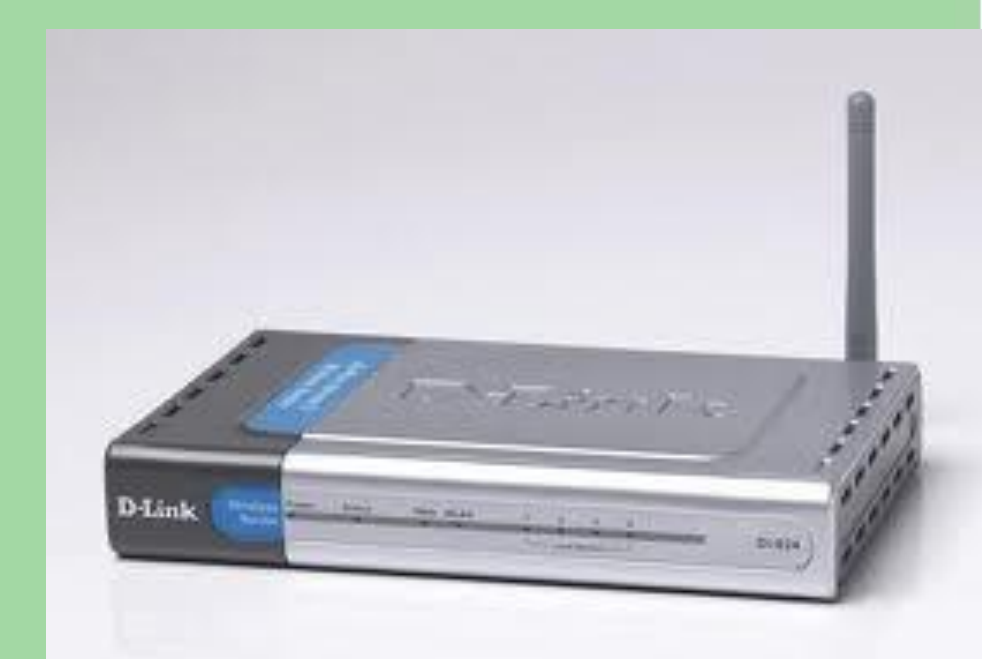

**НАЗА**

**ВПЕР ЕД**

Д <u>ЕД</u>

Для того щоб комп'ютер або інший пристрій можна було підключити до локальної мережі, необхідно щоб його було оснащено **мережним інтерфейсом (мережною картою)**, до якого підключатиметься мережний кабель або який забезпечить зв'язок через радіоканал. Мережні інтерфейси виготовляють у вигляді **плат**.

Мережний інтерфейс – це обладнання, призначене для підключення комп'ютера або іншого пристрою до локальної мережі

### Провідний **Безпровідн**

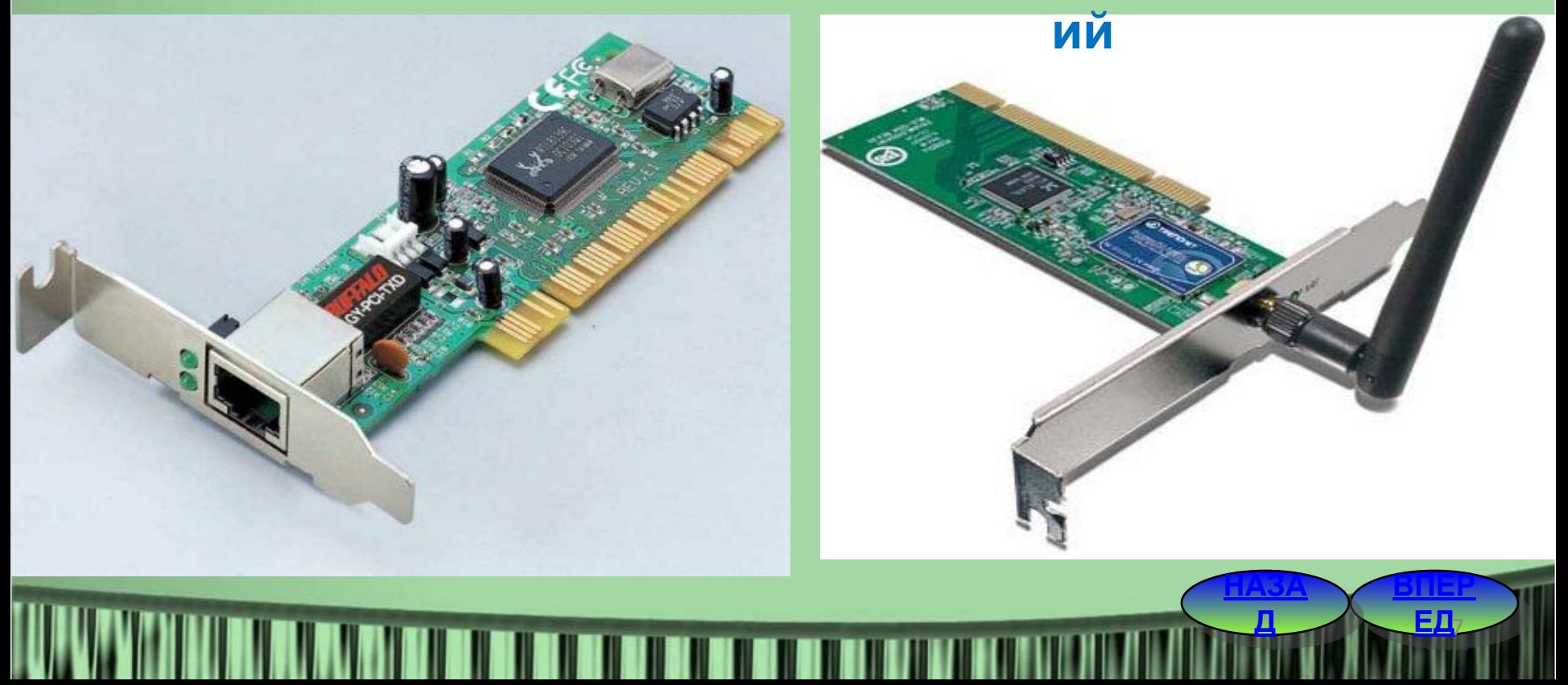

**Робоча група** – це група комп'ютерів локальної мережі, користувачі яких виконують схожі завдання та здійснюють регулярний обмін даними.

**Домен** - група комп'ютерів, що створюють частину мережі і використовують спільну базу даних каталогу. Кожен домен має своє ім'я (Active Directory, DNS).

**Обліковий запис користувача** – це набір даних, в яких описані налаштування операційної системи, права й дозволи користувача на доступ до ресурсів комп'ютера та мережі.

*Адміністратор ПК* — користувач, що має право вносити зміни до системи, включаючи установку програм і доступ до всіх файлів ПК, а також може створювати, змінювати і видаляти облікові записи інших користувачів.

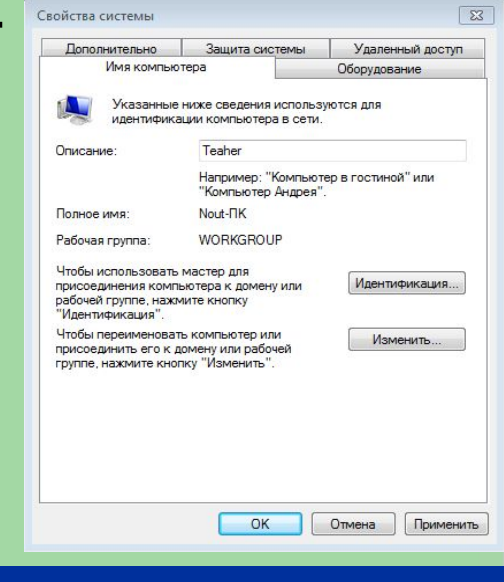

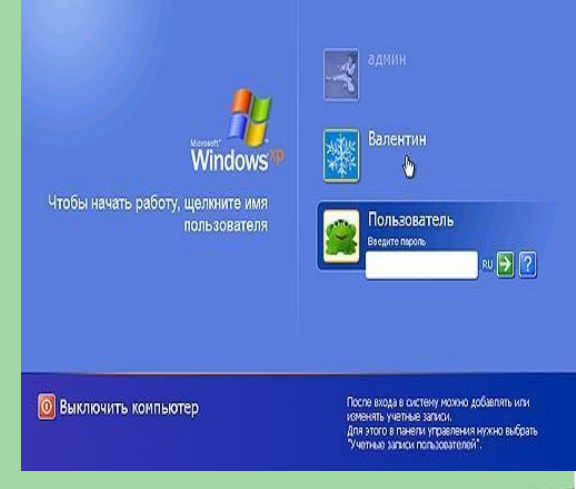

**НАЗА**

**ВПЕР ЕД**

Д 8-1 Д 5-1

### **Встановлення спільного доступу до ресурсів і папок**

 $\Sigma\!3$ 

<u> Henri Sileni ili santa di sensi di sensi di sensi di sensi di sensi di sensi di sensi di sensi di sensi di s</u>

### и Свойства: Rabota (Е:)

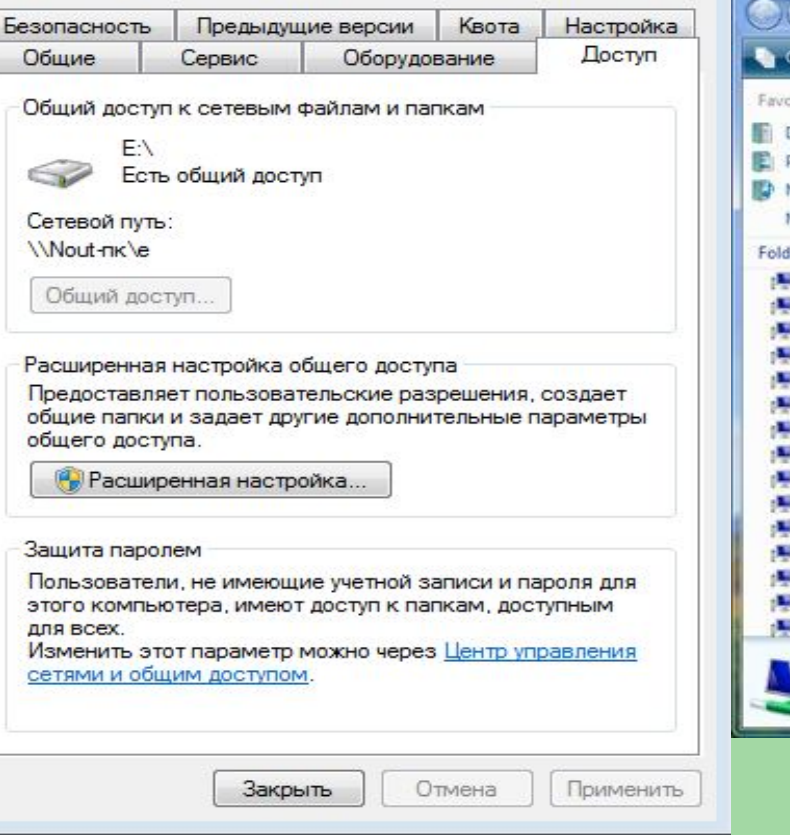

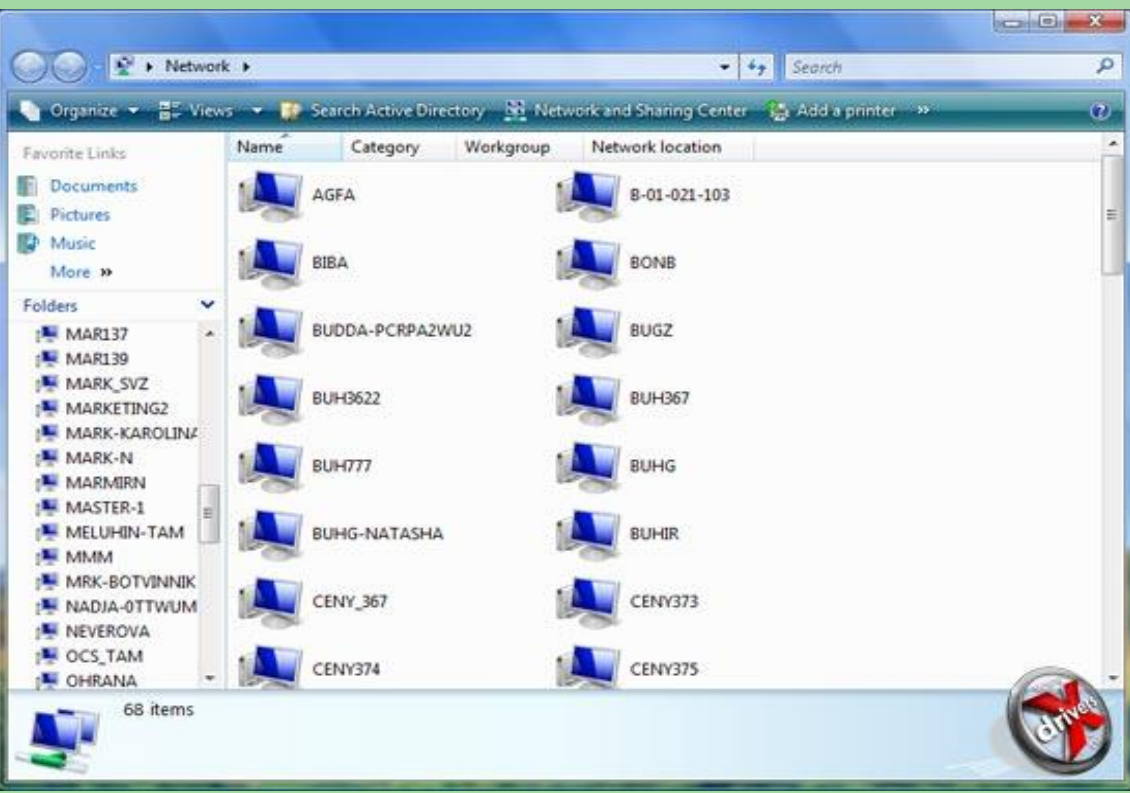

### **Вікно папки Мережне оточення**

**НАЗА**

**Д** 9

**Вихід**

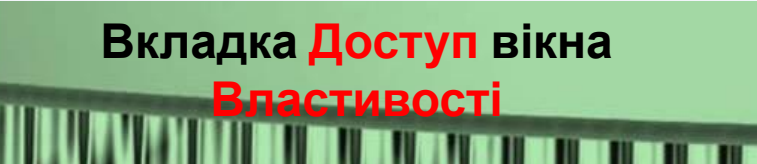

*Практична робота № 7*  **1. Відкрити Мої документи – Прізвище: та створити папку з назвою** (Практична №7. Ваше Прізвище). **2. Створити документ Word.** Для цього натисніть правою кнопкою миші та оберіть у меню пункт Створити – Документ Microsoft Word. В тексті документу наберіть текст наступного вигляду:

*Ой ти, ненька-Україна, Я тебе кохаю, В свiтi кращої країни Я не знаю. Чорне море, степ широкий, Зеленi Карпати, I пiд небом синьооким Стежина до хати.*

*Ой ти, сонечко ласкаве, Свiти Українi, Бiльше щастя, бiльше слави Для дочок i синiв. Вони вчора, позавчора На Днiпрi i в полi Через працю, через горе Добувались волi.*

> **ВПЕР ЕД**

Д 100 ЕД)

**НАЗА**

**3. Зробити дану папку спільною для доступу з інших комп'ютерів** вашої робочої групи. Для цього натиснути правою кнопкою миші по папці та в контекстному меню обрати пункт Властивості. Відкрити вкладку Доступ та надати доступ до папки.

**4. Переглянути доступні папки на кожному комп' ютері.** Для цього на робочому столі обираємо ярлик Сетевое окружение, натискаємо кнопку зліва Показать все подключения. Після цього нам показуються всі доступні ввімкнені комп'ютери мережі. Після чого обираємо значок будь-якого ПК та можемо зайти в його папки, на які був наданий **ВПЕР НАЗА**

**ЕД**

Д<sub>ан</sub> 11 дециар <u>Б</u>Д

доступ.

**5.** Знайдіть на локальному комп'ютері на диску D папку вашого однокласника (однокласниці) та змініть в документі текст вірша на наступний:

*Ой тому сьогоднi треба Нам i нашим дiтям Пiд блакитним мирним небом За неньку радiти. Прикрашати, пестувати I мiста i села, Гарну пiсню заспiвати Для друзiв веселих.*

**ВПЕР НАЗА** *Ой ти, ненька-Україна, Я тебе кохаю, В свiтi кращої країни Не шукаю. Чорне море, жовте поле, Зеленi Карпати, I не зможу я нiколи Iншу покохати.*

**ЕД**

Д 12 ЕД<sub>2</sub>